**User Manual**

# ZLG600A-DCP 用户指南

集成电路卡读写器 **UM02040300 1.0.50 Date:2020/12/23**

<u> 1989 - Johann Barnett, f</u>

÷,

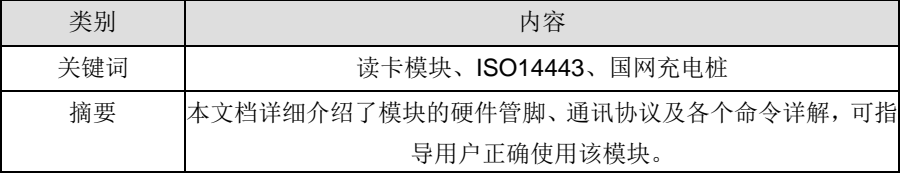

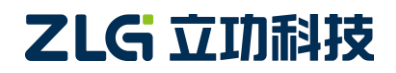

集成电路卡读写器

# 修订历史

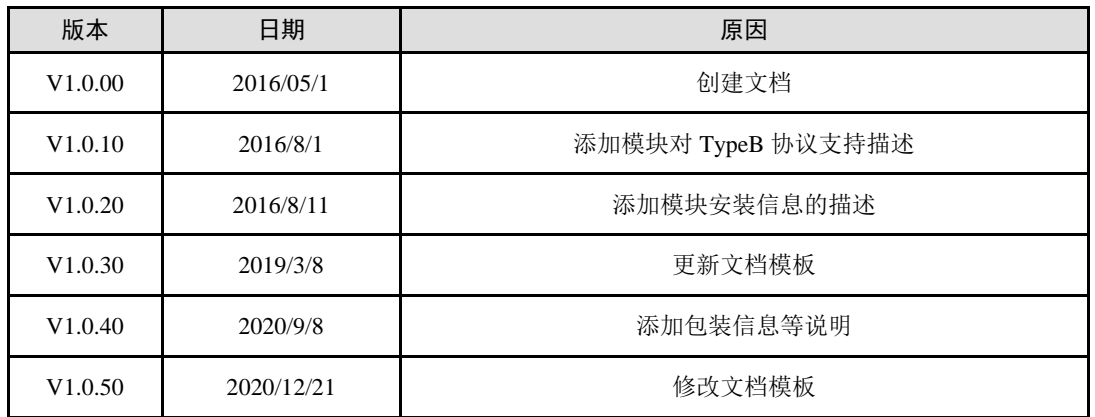

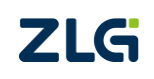

# 目 录

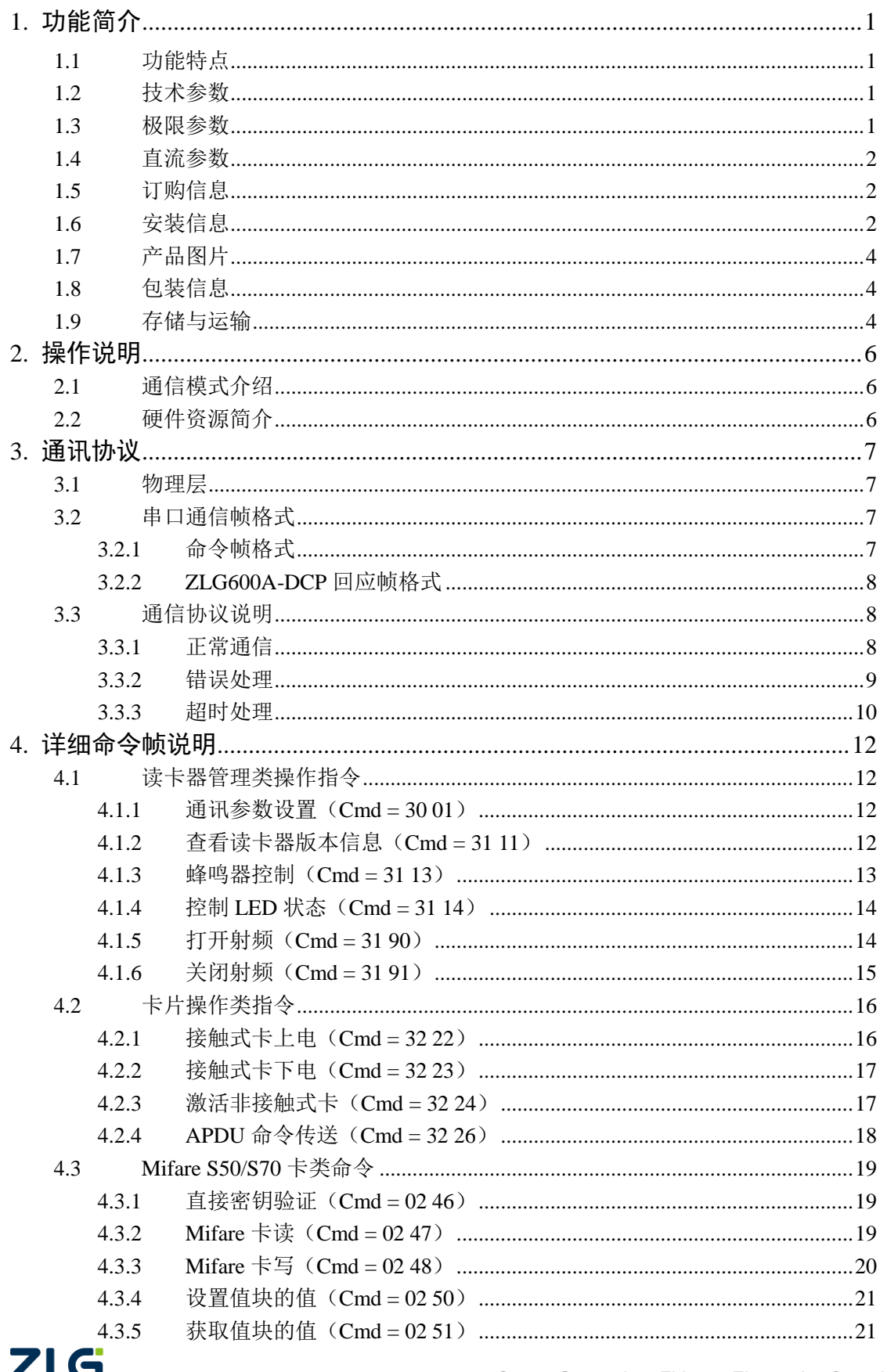

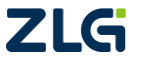

集成电路卡读写器

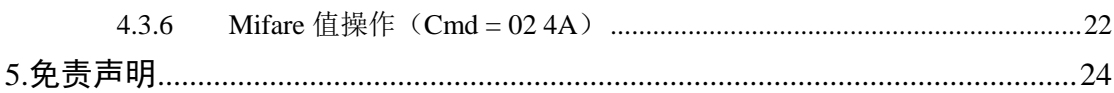

# <span id="page-4-0"></span>**1.** 功能简介

此产品是针对新能源汽车充电桩而设计的符合国网规范的读卡模块,适用于室外环境工 作,具有高稳定性的特点。本模块标配 1 个 ESAM 卡座,可扩展 1 个 PSAM 卡座, 包含两 个信号指示灯,一个蜂鸣器。

# <span id="page-4-1"></span>**1.1** 功能特点

- 符合 ISO14443A/B、ISO7816-3 标准;
- 集成 Type A/B、Mifare1 S50/S70、SAM 卡的操作命令;
- 提供 ISO14443-4 的半双工块传输协议接口,可方便支持符合 ISO14443-4 的 CPU 卡;
- 支持串口 RS-232 电平通信方式;
- 硬件接口完全符合国网标准;
- 通信协议完全符合国网充电桩计费单元和读卡器通信协议。

# <span id="page-4-2"></span>**1.2** 技术参数

| 产品型묵   | ZLG600A-DCP                                                                     |
|--------|---------------------------------------------------------------------------------|
| 功率消耗   | 平均电流: 5V 直流供电/54mA<br>峰值电流: 小于 150mA                                            |
|        |                                                                                 |
| 工作频率   | 13.56MHz                                                                        |
| 读卡距离   | TypeA $\pm$ : 6cm; TypeB $\pm$ : 3cm                                            |
| 对外通信接口 | RS-232, 6Pin 2.54mm 连接器                                                         |
| 数据传输速率 | RS-232: $9600 \sim 115200$ hit/s                                                |
| 支持卡类型  | 接触式:ESAM/PSAM 卡<br>非接触式:Mifare 1 S50、Mifare 1 S70、符合 ISO14443A 的逻辑加密卡和 CPU<br>卡 |
| 物理特性   | 尺寸: 天线一体化 71mm×54mm×10.6mm                                                      |
| 环境     | 工作温度: 摄氏-40~80度<br>湿度: 相对湿度 5%~95%                                              |
| 电磁兼容性  | 静电放电抗扰度满足国网充电桩通用技术规范                                                            |

表 1.1 ZLG600A-DCP 技术参数表

#### <span id="page-4-3"></span>**1.3** 极限参数

#### 表 1.2 极限参数表

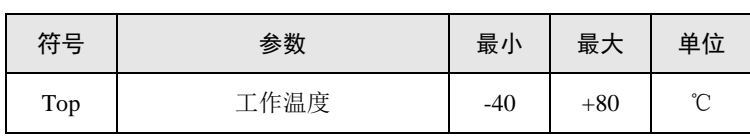

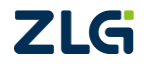

集成电路卡读写器

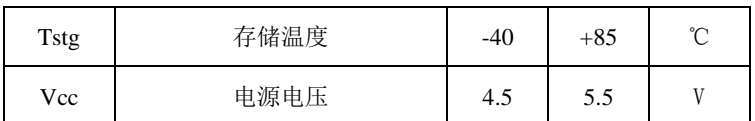

# <span id="page-5-0"></span>**1.4** 直流参数

测试条件:如无特殊说明,下表结果均是在 VCC = 5V,Tamb = 25℃条件下测试得出。

表 1.3 直流参数表

| 符号               | 参数          | 条件            | 最小      | 典型       | 最大      | 单位 |
|------------------|-------------|---------------|---------|----------|---------|----|
| Ivcc             | 电源电流, 正常工作  | Vcc=5V, 上电后   |         | 54       | 150     | mA |
| Ivcc             | 电源电流, 休眠模式  | Vcc=5V, 关闭射频卡 |         | 14       |         | mA |
| $V_{I1}$         | J3-1 的输入电压  |               | $-15$   |          | $+15$   | V  |
| $V_{O2}$         | J3-2 的输出电压  |               | $-13.2$ |          | $+13.2$ | V  |
| $V_{II,4}$       | J3-4 的输入低电平 |               |         | $\Omega$ | 0.99    | V  |
| V <sub>IH4</sub> | J3-4 的输入高电平 |               | 2.31    | 3.3      | 5       | V  |

注: J3 方形焊盘为 1 脚。

# <span id="page-5-1"></span>**1.5** 订购信息

#### 表 1.4 订购信息表

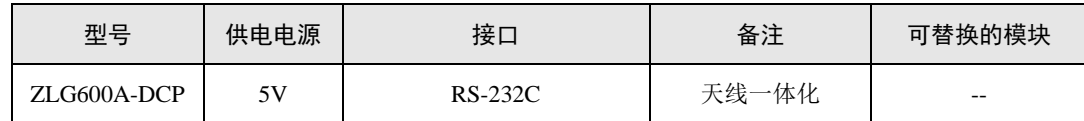

# <span id="page-5-2"></span>**1.6** 安装信息

单位:mm。

集成电路卡读写器

**User Manual**

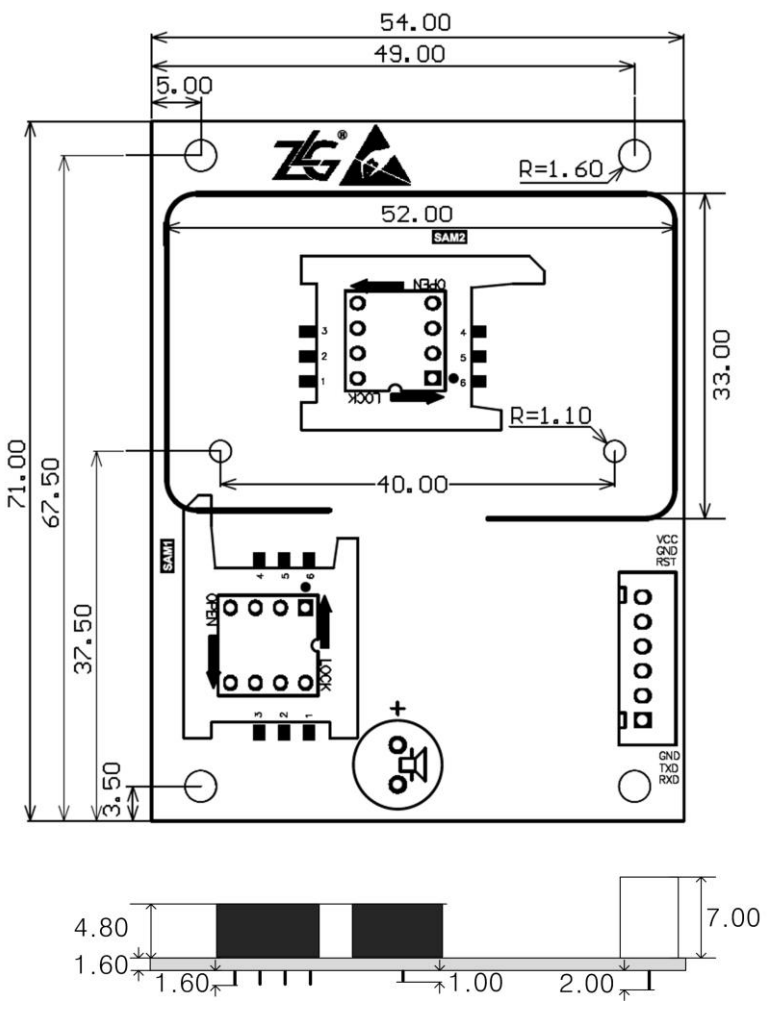

图 1.1 ZLG600A-DCP 尺寸图

<span id="page-6-0"></span>四角安装孔直径为 3.2mm, 中间两个孔直径为 2.2mm, 模块最高高度为 10.6mm, 安装 孔均为对称结构。ZLG600A-DCP 尺寸参考图 [1.1](#page-6-0)。

读卡模块对周围环境比较敏感,若模块周围有金属板,则对卡片和读卡模块都有影响, 将直接导致读卡性能下降,所以读卡模块对安装环境有一定的要求。安装时,模块天线线圈 部分尽量远离金属板或电子线圈,建议在与读卡模块线圈平面平行的面至少 2cm 的空间范 围内不要有金属板,该距离越大读卡模块和卡片受到的影响越小,读卡成功率越高。线圈四 边距离金属板的距离建议大于 1cm。详细安装环境,请参考《ZLG600 模块环境应用注意事 项》。

# <span id="page-7-0"></span>**1.7** 产品图片

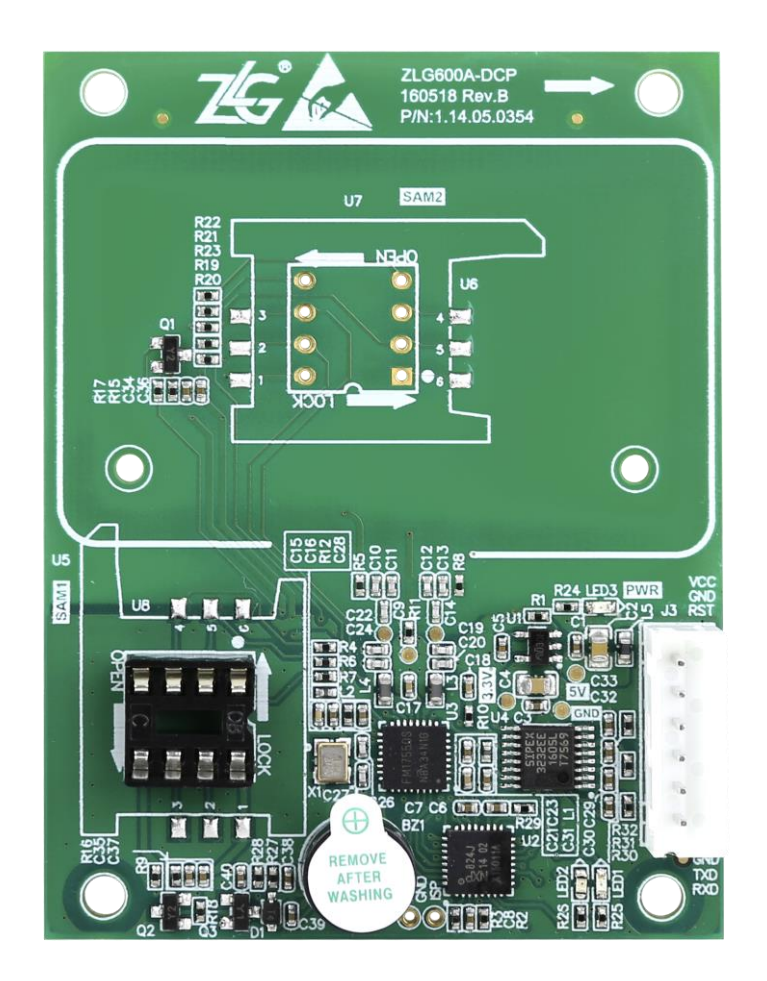

图 1.2 ZLG600A-DCP 正面图片

注意:图片仅供参考,请以实际销售产品为准。

## <span id="page-7-1"></span>**1.8** 包装信息

ZLG600A-DCP 模块采用吸塑盒包装,每个吸塑盘装 9 个模块,每 5 个吸塑盘经过防静 电袋包装后装成一箱,即每箱 45 个模块。

# <span id="page-7-2"></span>**1.9** 存储与运输

- 1. 不允许存放如下条件
	- a. 腐蚀性气体, 如 CI2, H2S, NH3, SO2, 其它 NOX
	- b. 盐性环境,极端的湿度环境
	- c. 长时间直接暴露在太阳光环境
	- d. 存储在超标的温湿度环境
- 2. 防止跌落、震动、机械按压
- 3. 避免高压、静电接触以免损坏器件

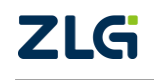

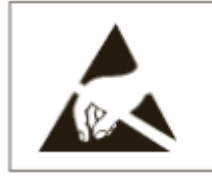

# **ATTENTION**

CONSERVE PRECAUTIONFOR HANDLING<br>ELECTROSTATIC SENSITIVE DEVICES

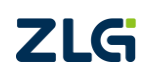

# <span id="page-9-0"></span>**2.** 操作说明

# <span id="page-9-1"></span>**2.1** 通信模式介绍

ZLG600A-DCP 作为从机,其和主机通讯遵循 RS-232 协议。用户无需了解复杂的非接 触式 IC 卡和接触式 IC 卡的读卡协议及命令,只需根据本手册的通讯协议,通过串口操作该 读卡模块即可方便进行读卡。

# <span id="page-9-2"></span>**2.2** 硬件资源简介

ZLG600A-DCP 包含以下硬件资源:

- 一个板载线圈天线,用户无需外接天线,可直接读取非接触式卡;
- ◆ 两个 ESAM/PSAM 卡座, 默认焊接 SAM1;
- 两个信号指示灯,一个红色,一个绿色,用户可操作;
- 一个蜂鸣器,用户可操作;
- ◆ 一个 5V 电源接口和 RS-232 通讯接口。

ZLG600A-DCP 的电源输入以及和主机通讯的接口集成在一个 6Pin,2.54mm 间距的直 插插座上,在模块上的工位为 J3。连接器示意图如图 [2.1](#page-9-3) 所示,引脚信号定义如表 [2.1](#page-9-4) 所示。

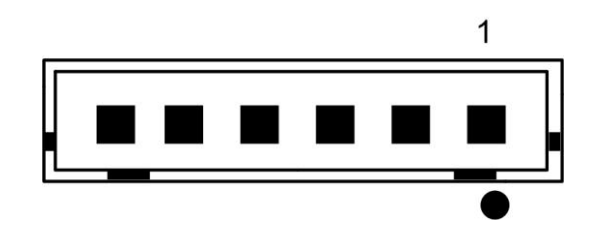

图 2.1 J3 连接器示意图

表 2.1 J3 连接器引脚信号定义

<span id="page-9-4"></span><span id="page-9-3"></span>

| 引脚序号           | 名称         | I/O 类型     | 描述            |  |  |  |
|----------------|------------|------------|---------------|--|--|--|
| 1              | <b>RXD</b> | 输入         | RS-232 串口数据输入 |  |  |  |
| $\overline{c}$ | <b>TXD</b> | 输出         | RS-232 串口数据输出 |  |  |  |
| 3              | <b>GND</b> | <b>PWR</b> | 电源地           |  |  |  |
| $\overline{4}$ | <b>RST</b> | 输入         | 模块复位输入        |  |  |  |
| 5              | <b>GND</b> | <b>PWR</b> | 电源地           |  |  |  |
| 6              | <b>VCC</b> | <b>PWR</b> | 5V 电源输入       |  |  |  |

串口数据遵循 RS-232 协议, 使用时直接与带 RS-232 接口的主机相连即可。J3 的第 4 脚为读卡模块复位引脚,若客户无从外部对模块进行复位的需求则该引脚请悬空处理,因为 模块上已做了相应的复位电路。

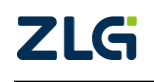

# <span id="page-10-0"></span>**3.** 通讯协议

# <span id="page-10-1"></span>**3.1** 物理层

ZLG600A-DCP 通讯接口为异步全双工串口通讯,上电默认波特率为 57600bps。数据格 式为: 1bit 起始位+8bits 数据位+1bit 停止位, 无校验。

# <span id="page-10-2"></span>**3.2** 串口通信帧格式

通信帧常量说明

| $STX$ (02h) | 起始字节        |
|-------------|-------------|
| $ETX$ (03h) | 结束字节        |
| NAK (15h)   | 接收数据错误(DKQ) |

# <span id="page-10-3"></span>**3.2.1** 命令帧格式

命令帧是外部主机为了使模块执行不同功能任务而向模块发送的一串数据。命令帧总是 以一帧为单位进行通信,不足一帧的数据无效,连续多个命令帧时,模块只响应最先发送的 命令帧,等到执行完该命令帧并向主机发送完回应帧后才继续等待新的命令帧。该命令帧数 据结构如表 [3.1](#page-10-4) 所示。

#### 表 3.1 命令帧数据结构

<span id="page-10-4"></span>

| 起始字节       | 数据单元长度   | 命今字     | 命令参数            | 信息            | 校验         | 帧结束符       |
|------------|----------|---------|-----------------|---------------|------------|------------|
| <b>STX</b> | Data Len | CmdType | C <sub>md</sub> | Info          | <b>BCC</b> | <b>ETX</b> |
| 1 byte     | 2byte    | 1byte   | 1byte           | <b>N</b> byte | 1byte      | 1byte      |

表 3.2 命令帧各字段说明表

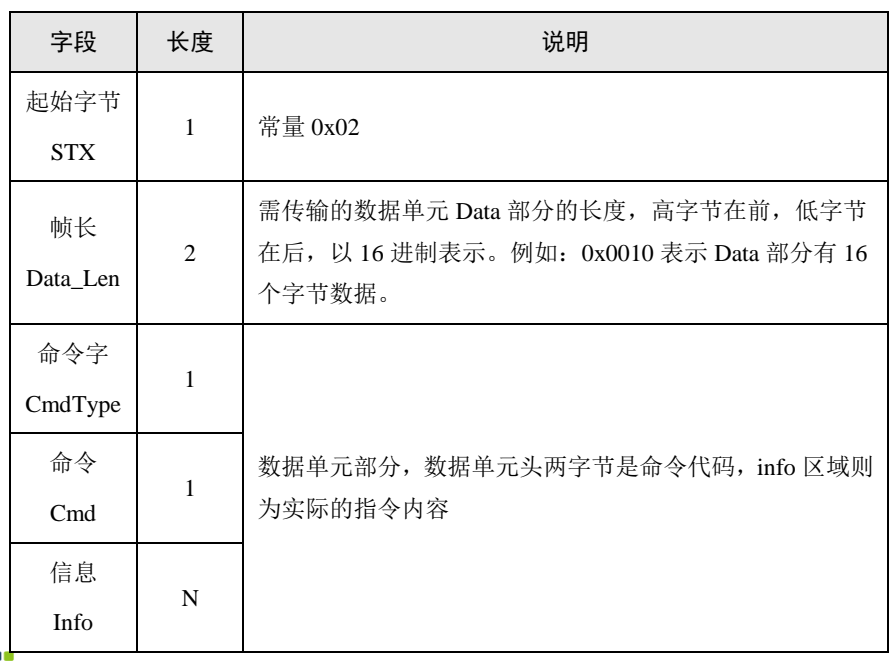

**ZLG** 

集成电路卡读写器

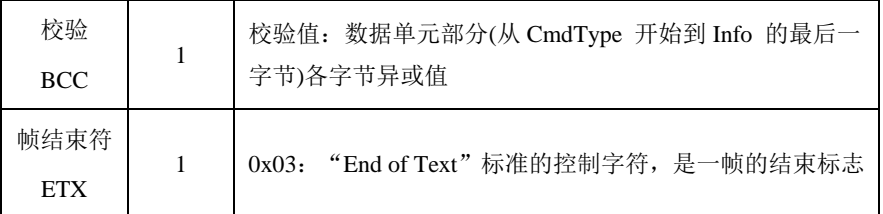

# <span id="page-11-0"></span>**3.2.2 ZLG600A-DCP** 回应帧格式

表 3.3 回应帧数据结构

| 起始字节              | 数据单元长度   | 状态字           | 信息            | 校验                | 帧结束符              |
|-------------------|----------|---------------|---------------|-------------------|-------------------|
| <b>STX</b>        | Data Len | <b>Status</b> | Info          | <b>BCC</b>        | <b>ETX</b>        |
| 1 <sub>byte</sub> | 2byte    | 2byte         | <b>N</b> byte | 1 <sub>byte</sub> | 1 <sub>byte</sub> |

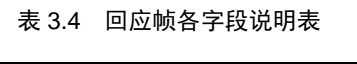

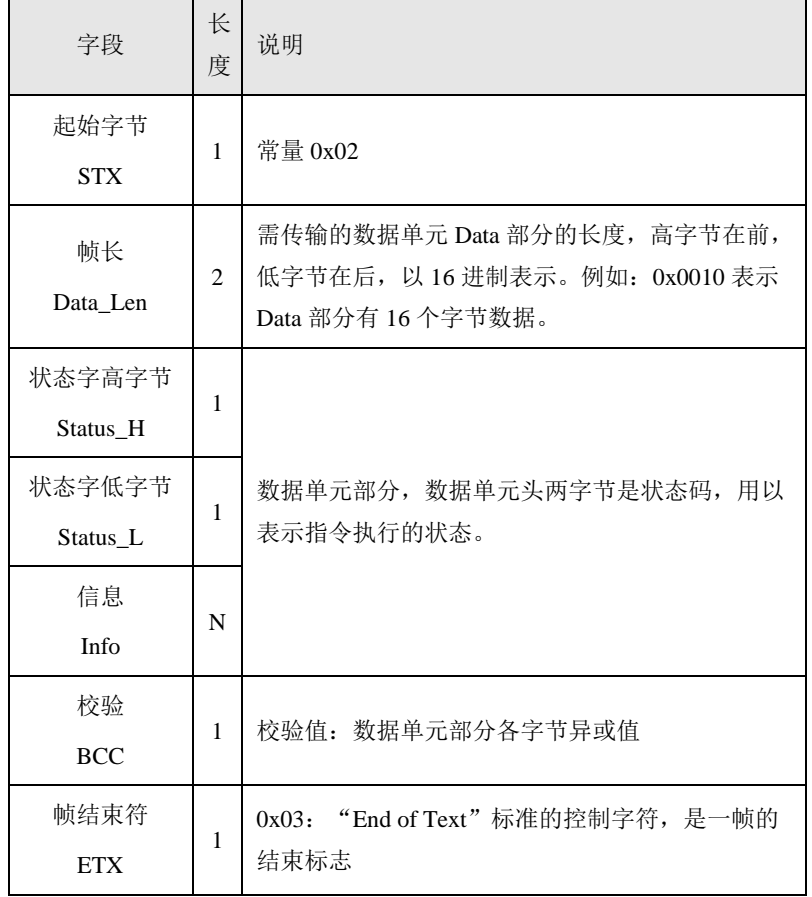

# <span id="page-11-1"></span>**3.3** 通信协议说明

# <span id="page-11-2"></span>**3.3.1** 正常通信

HOST 发送命令包(命令+数据),响应命令包,一个完整的通信结束。

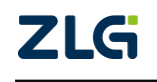

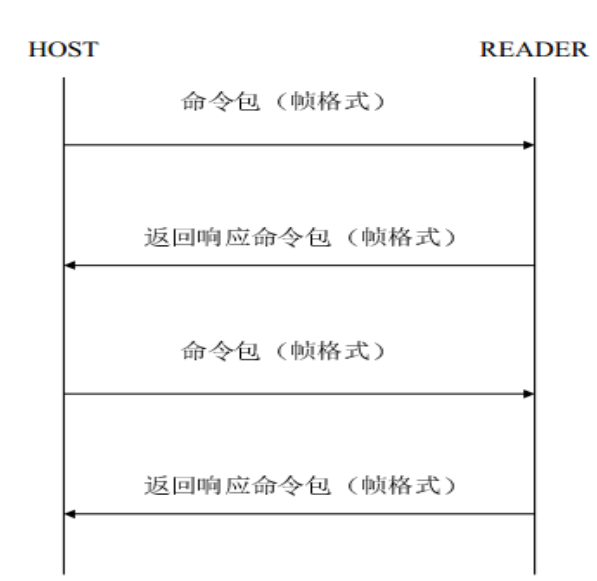

# <span id="page-12-0"></span>**3.3.2** 错误处理

READER 收到 HOST 数据包校验 BCC 错误后,发送 NAK, READER 收到 NAK 后, 重发 命令包,可重复三次。三次错误后,结束通信,本次通信失败。

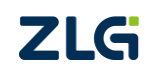

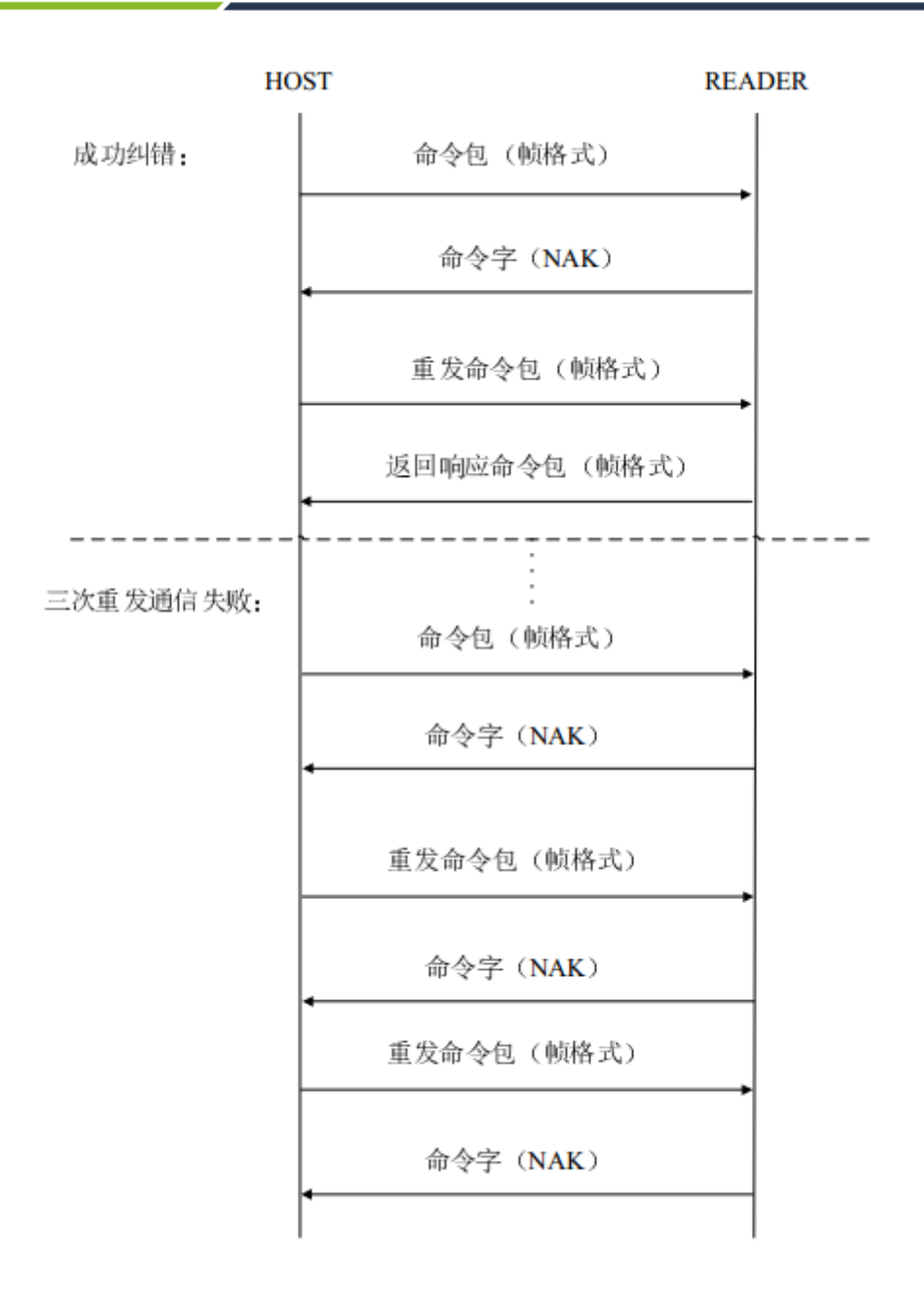

# <span id="page-13-0"></span>**3.3.3** 超时处理

HOST 发送完成命令帧或命令字后, 启动超时定时器延迟 1s, 延迟时间到后读卡器无回应数 据 HOST 可重发。读卡器端命令中的字符间隔超时时间为 4ms, 收到有效命令的字节后启动 定时, 字符间隔时间超过 4ms, 即清除当前接收数据, 等待接收下条指令。

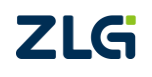

# **HOST**

# **READER**

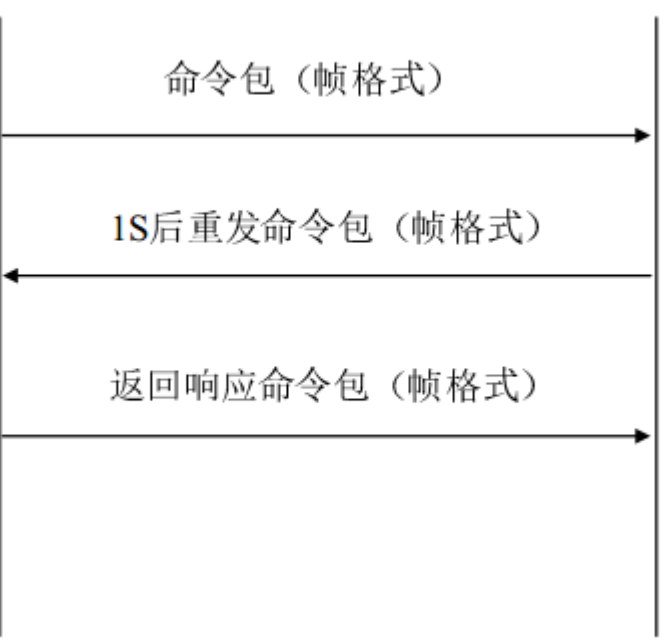

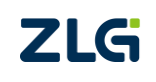

# <span id="page-15-0"></span>**4.** 详细命令帧说明

ZLG600A-DCP 系列模块的应用命令共分为以下几类。

- [读卡器管理类操作指令;](#page-15-1)
- [卡片操作类指令;](#page-19-2)
- Mifare [卡操作指令;](#page-22-0)

# <span id="page-15-1"></span>**4.1** 读卡器管理类操作指令

# <span id="page-15-2"></span>**4.1.1** 通讯参数设置(**Cmd = 30 01**)

为了兼容不同的计费控制单元对串口通讯速率的要求,通过设置通讯参数,可以调整串 口通讯波特率,模块上电默认通讯波特率为 57600bps。

**1.** 主机命令

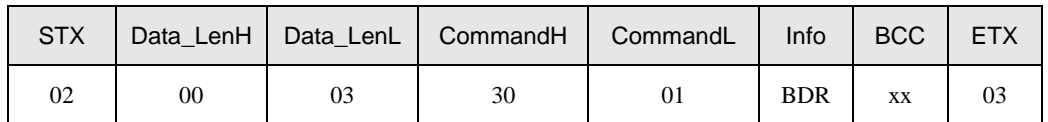

BDR = 0x00:设置波特率为 9600 0x01:设置波特率为 19200 0x02:设置波特率为 38400 0x03:设置波特率为 57600 0x04:设置波特率为 115200

该命令数据和应答都采用原先缺省的波特率,设置成功后读卡器切换到设置后的波特率,下 电不保存,上电后恢复默认值 57600。

# **2.** 从机应答

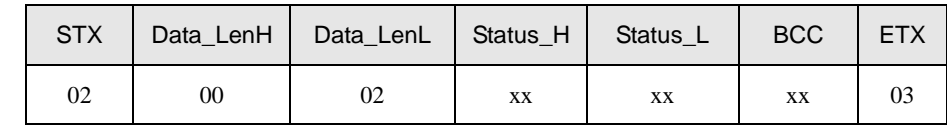

返回状态说明:

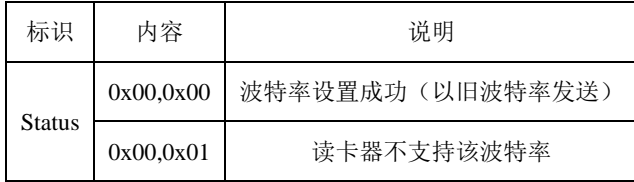

# <span id="page-15-3"></span>**4.1.2** 查看读卡器版本信息(**Cmd = 31 11**)

查看由银联定义的读卡器规范版本信息,受理方定义的读卡器接口版本信息和读卡器生 产厂商自定义的读写器信息。

# **1.** 主机命令

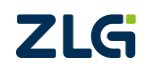

集成电路卡读写器

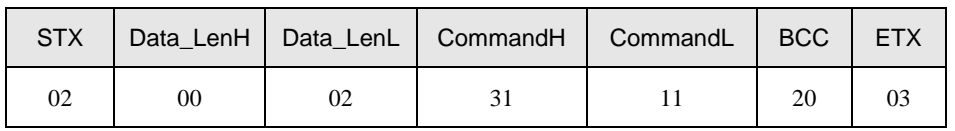

# **2.** 从机应答

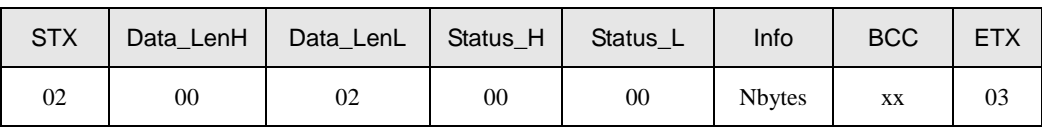

说明:

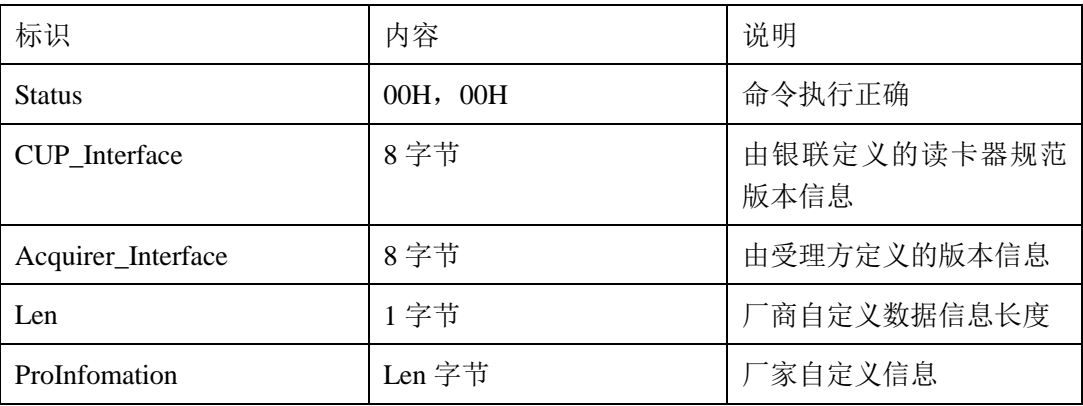

其中,受理方和厂家版本信息格式自行定义

银联定义的读卡器规范版本信息存放在 CUP Interface 字段中, 共 8 字节, 版本号信息 主要使用前 2 个字节。8 字节数据具体定义如下表:

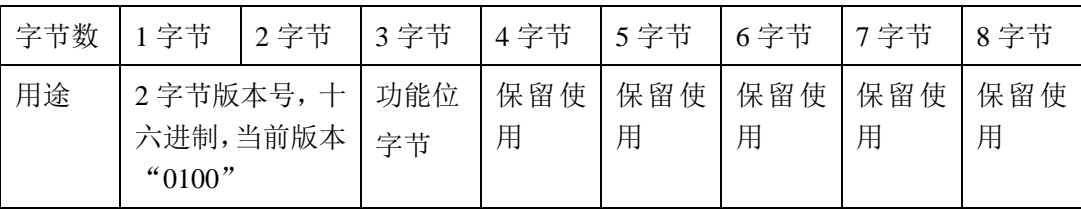

# 银联读卡器规范版本信息功能位字节定义:

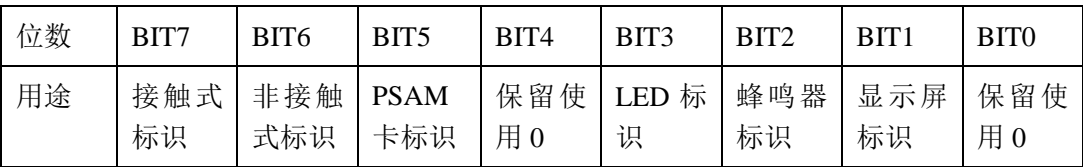

ZLG600A-DCP 的功能为: 支持非接触式卡,支持 PSAM 卡,带 LED 指示,带蜂鸣器, 所以该字节定义为:0x6C

# <span id="page-16-0"></span>**4.1.3** 蜂鸣器控制(**Cmd = 31 13**)

控制 ZLG600A-DCP 上的蜂鸣器单声鸣叫的时间和次数(低电平蜂鸣)。

**1.** 主机命令

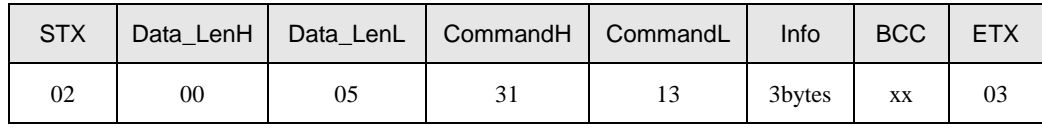

Info 说明:

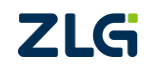

该命令中 Info 组成如下:

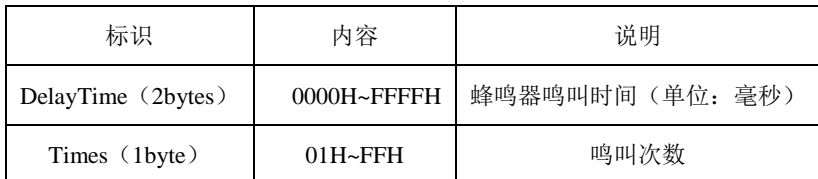

注: DelayTime 为蜂鸣器单次鸣叫时间, times 为鸣叫次数。鸣叫时间和鸣叫次数用户根据 实际需要来设定,但时间及次数都不宜过多。

# **2.** 从机应答

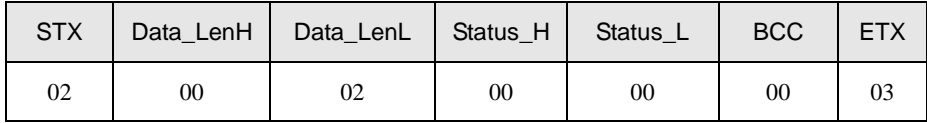

# <span id="page-17-0"></span>**4.1.4** 控制 **LED** 状态(**Cmd = 31 14**)

ZLG600A-DCP 模块上带有两颗可以控制的 LED,分别是红灯 LED1 和绿灯 LED2。

# **1.** 主机命令

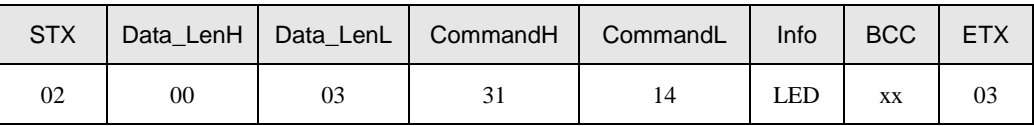

LED (1byte): BIT7 对应绿灯: 0-关灯

1-亮灯 BIT6 对应红灯:0-关灯 1-亮灯

BIT5~0:预留

# **2.** 从机应答

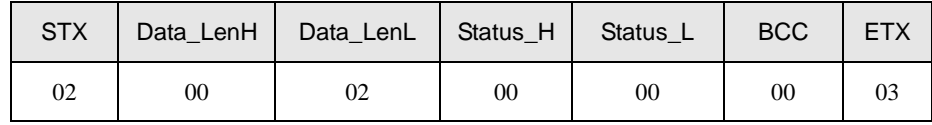

# <span id="page-17-1"></span>**4.1.5** 打开射频(**Cmd = 31 90**)

打开读卡器的射频场,给射频场范围内的射频卡供电。

# **1.** 主机命令

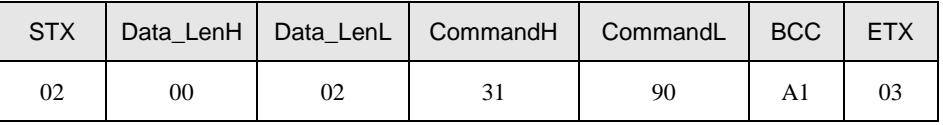

# **2.** 从机应答

打开成功后返回:

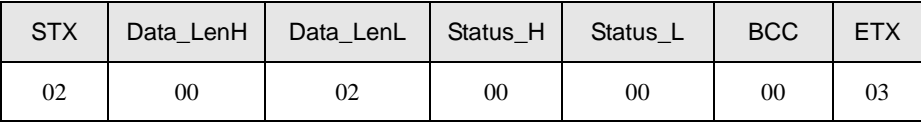

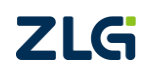

集成电路卡读写器

# <span id="page-18-0"></span>**4.1.6** 关闭射频(**Cmd = 31 91**)

关闭读卡器的射频场,给射频场范围内的射频卡下电。

# **1.** 主机命令

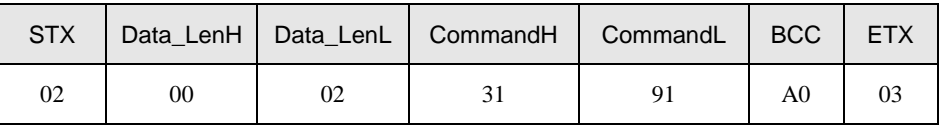

# **2.** 从机应答

关闭成功后返回:

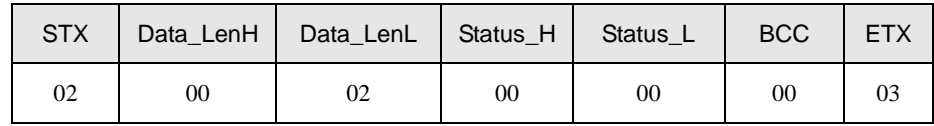

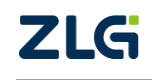

# <span id="page-19-2"></span><span id="page-19-0"></span>**4.2** 卡片操作类指令

# <span id="page-19-1"></span>**4.2.1** 接触式卡上电(**Cmd = 32 22**)

对卡进行上电,并接收接触式卡应答的数据。

## **1.** 主机命令

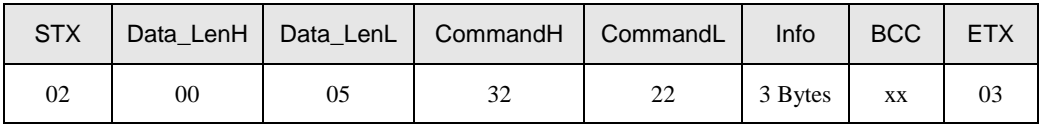

Info 说明: Info 区域共三个字节

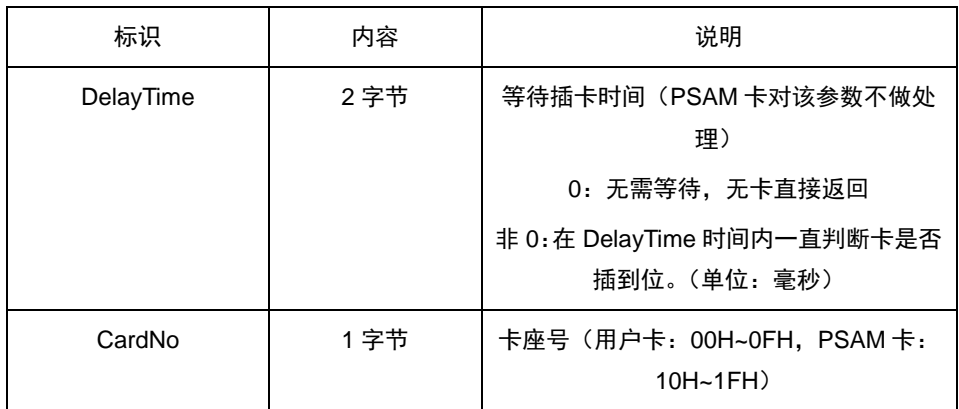

ZLG600A-DCP 只支持卡座号:10H 和 11H,其中 10H 对应 SAM1,11H 对应 SAM2。

# **2.** 从机回应

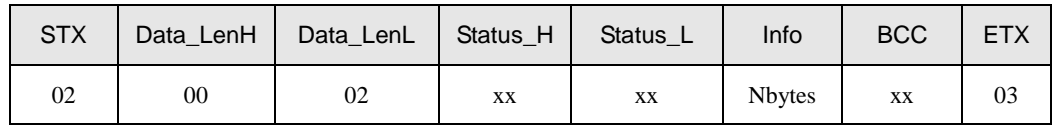

应答数据单元定义

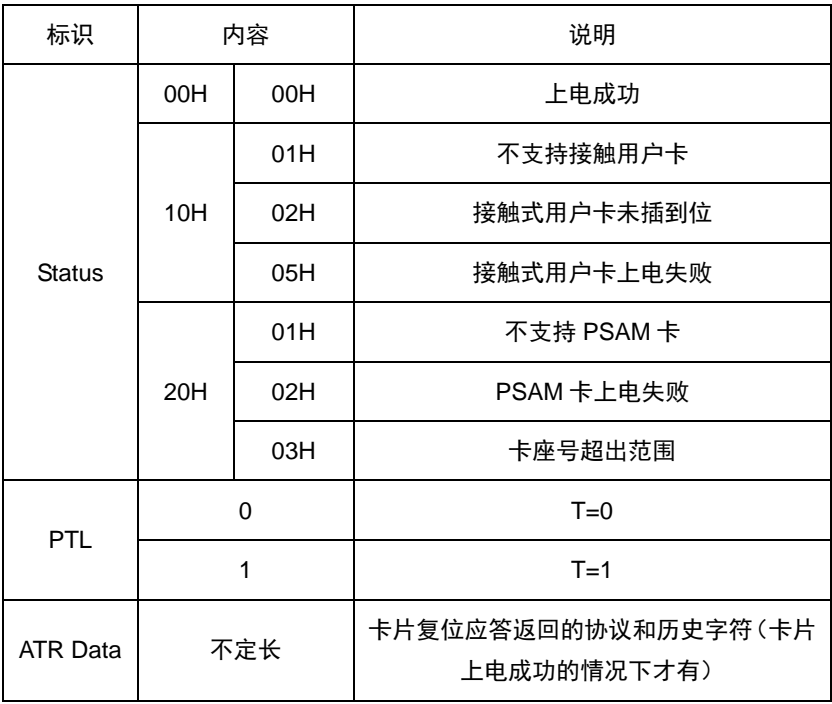

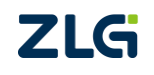

集成电路卡读写器

# <span id="page-20-0"></span>**4.2.2** 接触式卡下电(**Cmd = 32 23**)

对接触式卡片进行下电操作。

## **1.** 主机命令

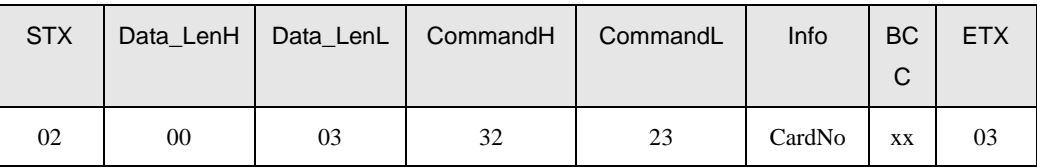

CardNo 说明: 取值 10H 和 11H, 其中 10H 对应 SAM1,11H 对应 SAM2

# **2.** 从机回应

执行成功时回应:

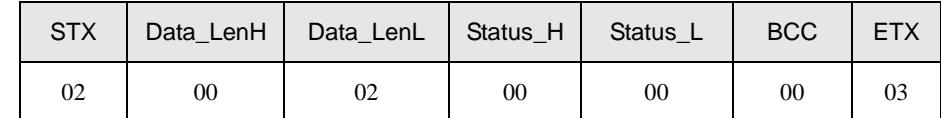

## <span id="page-20-1"></span>**4.2.3** 激活非接触式卡(**Cmd = 32 24**)

激活处于天线识别范围内的非接触式卡片

#### **1.** 主机命令

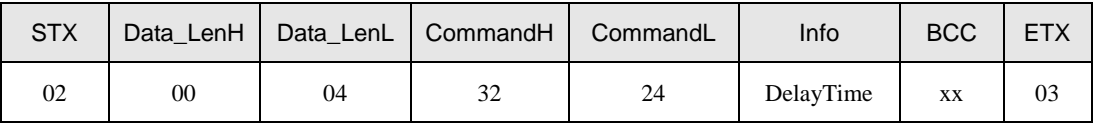

DelayTime 说明: 长度 2 Bytes, 等待卡进入感应区的时间, 高字节在前, 低字节在后。 DelayTime=0 时: 感应区无卡直接返回失败;

DelayTime=0xffff 时:一直寻卡,直到有卡进入感应区;

DelayTime 为其他值时: 在 DelayTime 内一直判断卡是否进入感应区(单位: 毫秒)

#### **2.** 从机回应

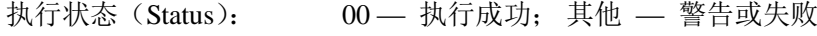

信息长度(Data\_LenL): 不同的卡回应的字节数不同

信 息(Info): 非接触式 IC 卡复位信息(不同的卡复位信息长度不同)

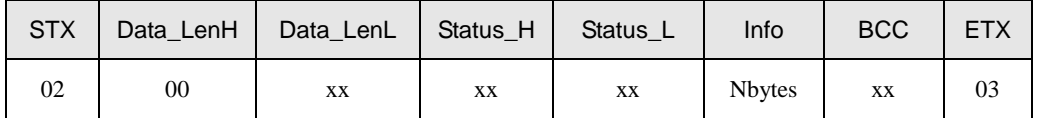

激活非接触式卡应答数据单元定义

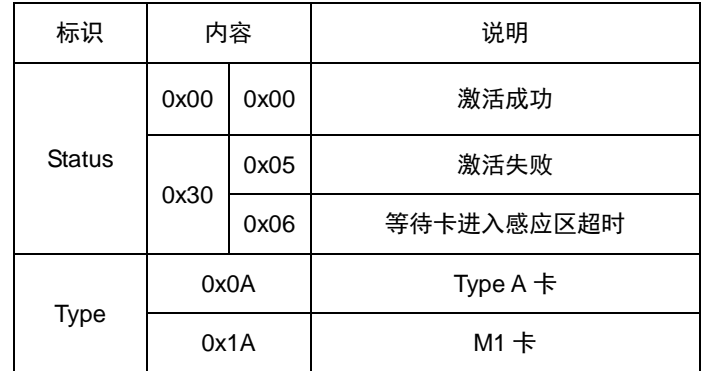

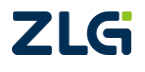

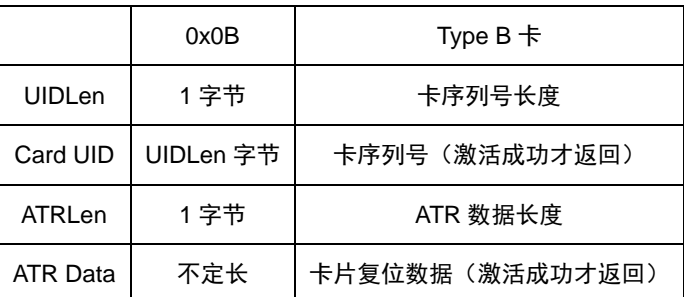

注: DelayTime 不为 0 的情况下, 模块会再 DelayTime 内处于自动寻卡状态(红灯常亮), 直到读到卡才会返回数据并退出自动寻卡状态。在自动寻卡状态下如果收到其它的指令,模 块将退出自动寻卡状态转而执行新接收到的命令,这种情况下模块只回应新的指令。

# <span id="page-21-0"></span>**4.2.4 APDU** 命令传送(**Cmd = 32 26**)

传输通讯链路建成后,计费控制单元和读卡器开始应用层的 APDU 命令传送,该命令 主要用于 CPU 卡(接触式和非接卡均可)的操作, 如选择、创建、读写文件等操作。

#### **1.** 主机命令

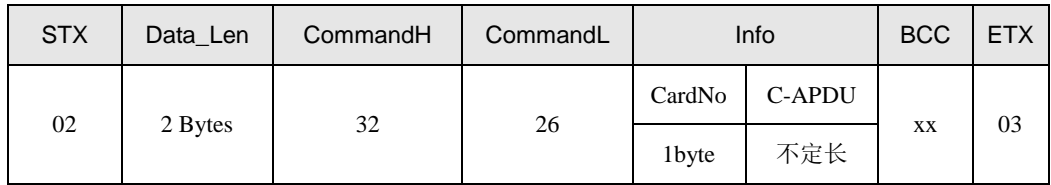

说明: CardNo: 卡座号 (非接触式卡: FFH,接触式用户卡: 00H OFH, PSAM 卡: 10H~1FH)

C-APDU:命令应用协议数据单元(按照 ISO/IEC7816 规范格式)

# **2.** 从机回应

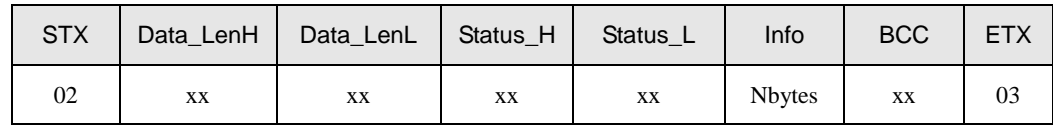

应用层传输命令应答数据单元定义:

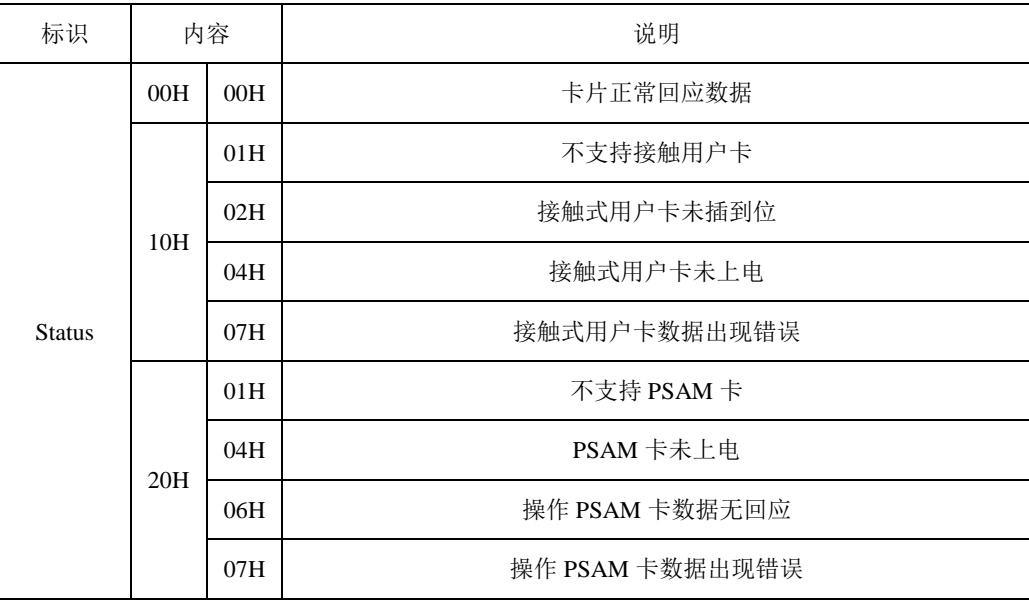

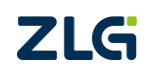

集成电路卡读写器

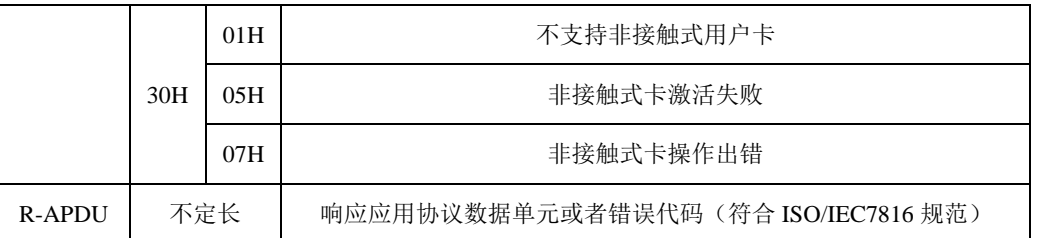

注:操作失败无 R-APDU。

# <span id="page-22-0"></span>**4.3 Mifare S50/S70** 卡类命令

# <span id="page-22-1"></span>**4.3.1** 直接密钥验证(**Cmd = 02 46**)

该命令将密码作为参数传递,传入卡片做安全验证。

# **1.** 主机命令

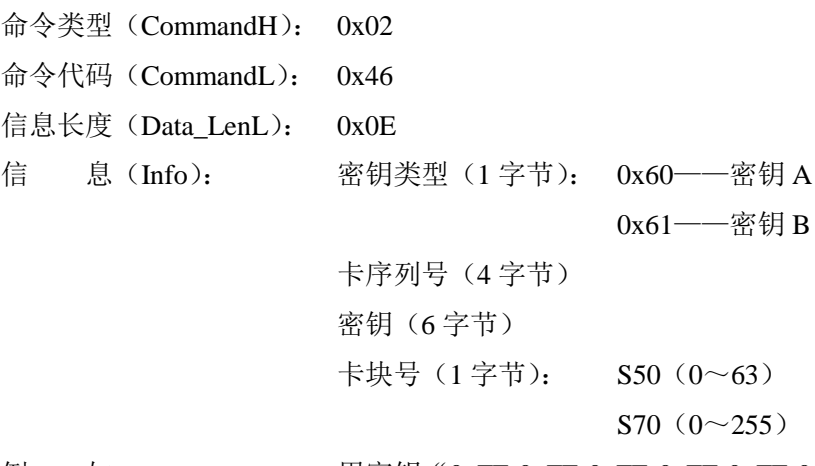

例 如: 用密钥"0xFF 0xFF 0xFF 0xFF 0xFF 0xFF"验证序列号为 0x5F0EAD47 的卡的块 4

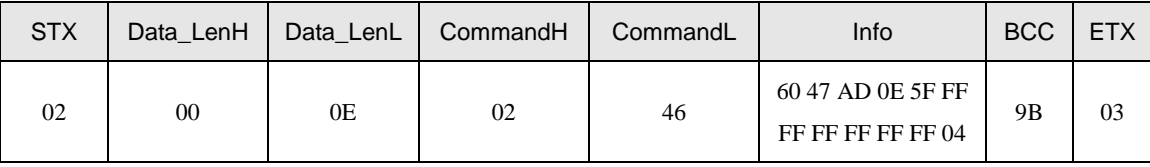

#### **2.** 从机应答

状 态 (Status): 00---成功, 其它---失败

信息长度(Data\_LenL): 0x02

信 息(Info): none

```
例 如: 验证成功返回的信息
```
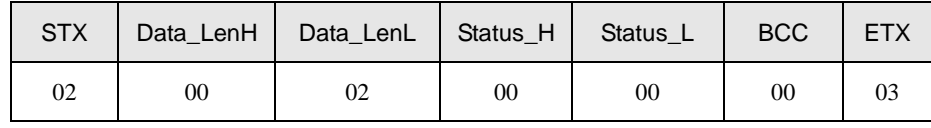

# <span id="page-22-2"></span>**4.3.2 Mifare** 卡读(**Cmd = 02 47**)

该命令对 Mifare 卡进行读操作,读之前必需成功进行密钥验证。

# **1.** 主机命令

命令类型(CommandH): 0x02

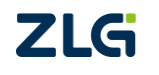

# 集成电路卡读写器

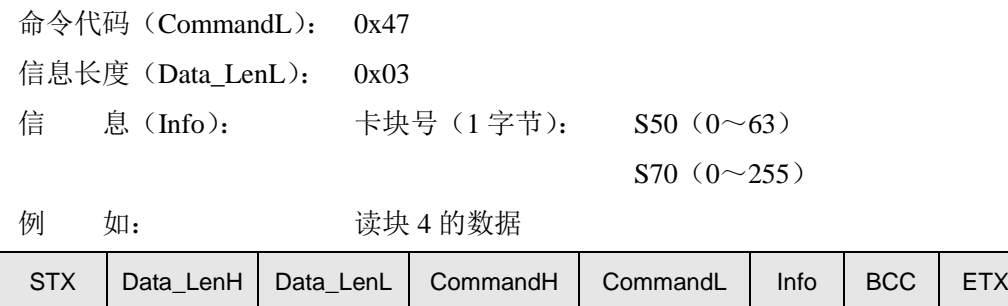

#### **2.** 从机应答

```
状 态 (Status): 00---成功, 其它---失败
 信息长度(Data_LenL): 0x12
 信 息(Info): 块数据(16 字节)
 例 如: 从卡的块 4 读出数据为:"00 11 22 33 44 55 66 77 88 99 AA 
 BB CC DD EE FF"
Г
   \overline{\phantom{0}}
```
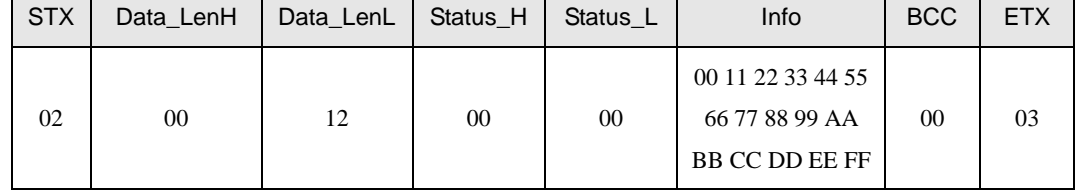

02 00 03 02 47 04 41 03

#### **3.** 说明

在验证成功之后,才能读相应的块数据,所验证的块号与读块号必须在同一个扇区内, Mifare1 卡从块号 0 开始按顺序每 4 个块 1 个扇区,若要对一张卡中的多个扇区进行操作, 在对某一扇区操作完毕后,必须进行一条读命令才能对另一个扇区直接进行验证命令,否则 必须从请求开始操作。

#### <span id="page-23-0"></span>**4.3.3 Mifare** 卡写(**Cmd = 02 48**)

该命令对 Mifare 卡进行写操作,写之前必需成功进行密钥验证。

声明:02 00 13 02 48 04 00 11 22 33 44 55 66 77 88 99 AA BB CC DD EE FF 4E 03

## **1.** 主机命令

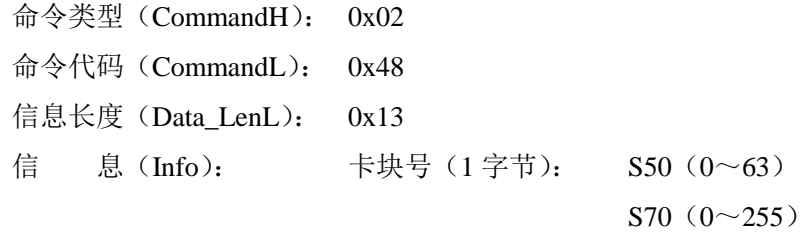

数据(16字节)

例 如: 向块4写入16字节数据"00 11 22 33 44 55 66 77 88 99 AA BB CC

©2020 Guangzhou Zhiyuan Electronics Corp.,Ltd.

DD EE FF"

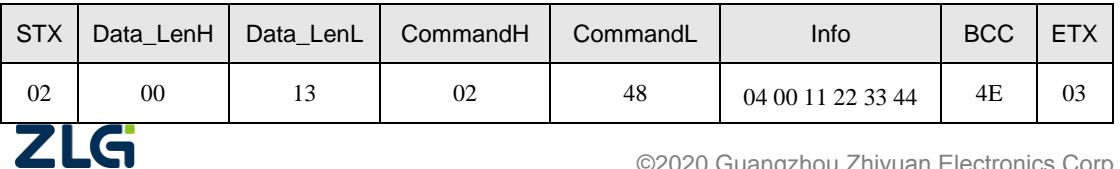

集成电路卡读写器

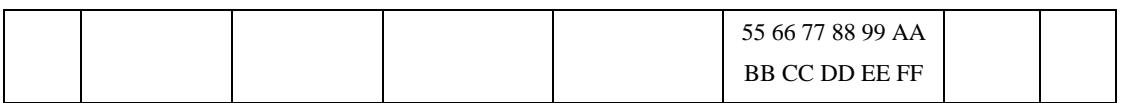

# **2.** 从机应答

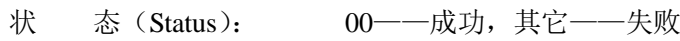

信息长度(Data\_LenL): 02

信 息(Info): none

例 如: 数据成功写入卡片模块的回应

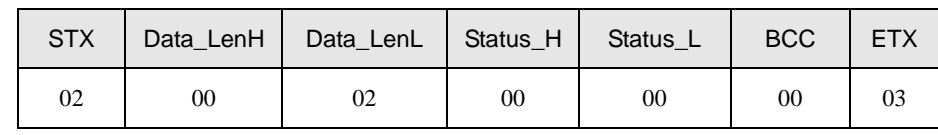

#### **3.** 说明

对卡内某一块进行验证成功后,即可对同一扇区的各个进行写操作(只要访问条件允 许), 其中包括位于扇区尾的密码块, 这是更改密码的唯一方法。

# <span id="page-24-0"></span>**4.3.4** 设置值块的值(**Cmd = 02 50**)

# **1.** 主机命令

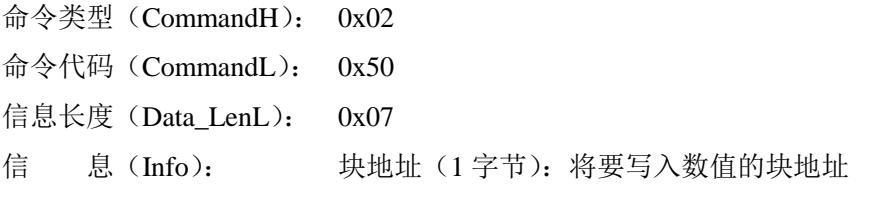

块值(4字节): 有符号的 32 位数据,低字节在前

例 如: 将 0x05 值块地址的值设置为 0x03

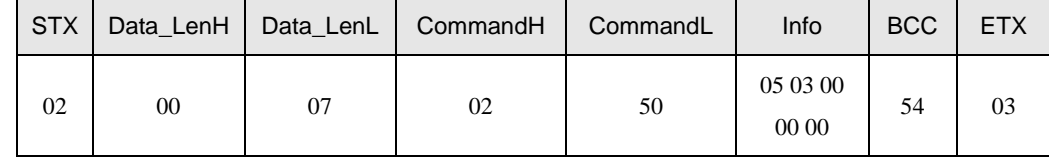

# **2.** 从机应答

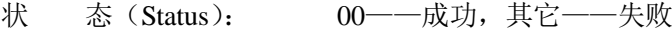

信息长度 (Data LenL): 02

信 息(Info): none

例 如: 将 0x05 值块地址的值设置为 0x03 成功后的返回

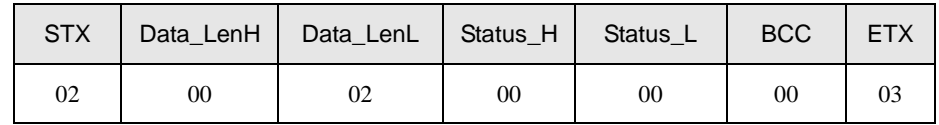

# <span id="page-24-1"></span>**4.3.5** 获取值块的值(**Cmd = 02 51**)

该命令用于获取值块的值,值块里面的数据只有是按照值格式存储时,才能通过该命令 读取成功,否则返回失败。

# **1.** 主机命令

命令类型(CommandH): 0x02

ZLG

# 集成电路卡读写器

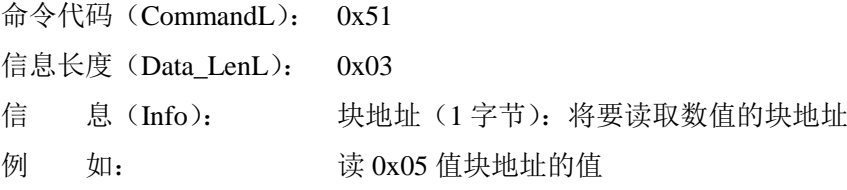

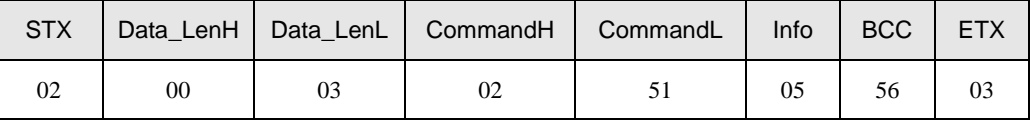

# **2.** 从机应答

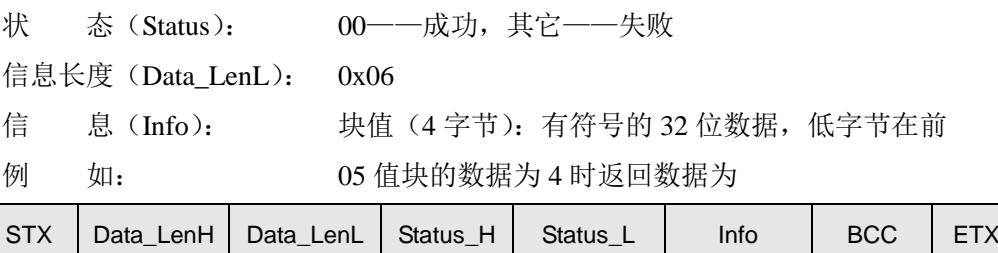

02 00 06 00 00 04 000 000 04 03

# <span id="page-25-0"></span>**4.3.6 Mifare** 值操作(**Cmd = 02 4A**)

# **1.** 主机命令

该命令对 Mifare 卡的值块进行加减操作。

```
命令类型(CommandH): 0x02
```
- 命令代码(CommandL): 0x4A
- 信息长度(Data\_LenL): 0x09
- 信 息(Info): 模式(1字节): 0xC0~减

 $0xC1~$ 

```
卡块号 (1字节): S50 (0~63)
```
 $S70(0~255)$ 

值(4 字节有符号数,低字节在先)

结果存放块号(1 字节)

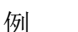

例 如: 将块 5 的值减 2, 其结果保存到块 5

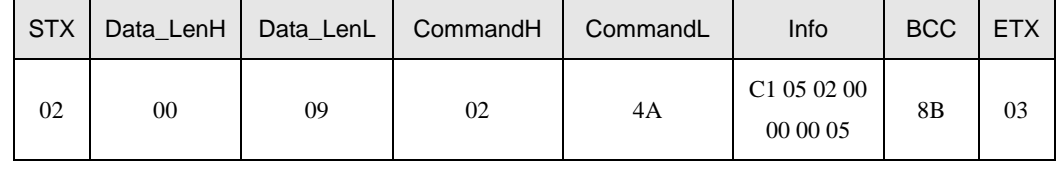

# **2.** 从机应答

状 态 (Status): 00---成功, 其它---失败

信息长度(Data\_LenL): 0x02

信 息(Info): none

例 如: 值块操作成功后模块的回应

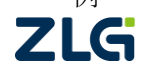

集成电路卡读写器

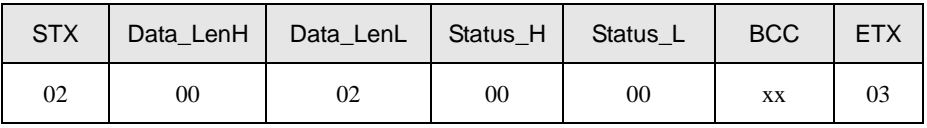

#### **3.** 说明

要进行此类操作,块数据必须要有值块的格式,可参考 NXP 的相关文档。若卡块号与 结果存放块号相同,则将操作后的结果写入原来的块内;若卡块号与结果存放块号不相同, 则将操作后的结果写入结果存放块号内,结果存放块的数据被覆盖,原块内的值不变。

# <span id="page-27-0"></span>**5.** 免责声明

本着为用户提供更好服务的原则,广州致远电子股份有限公司(下称"致远电子") 在本手册中将尽可能地为用户呈现详实、准确的产品信息。但介于本手册的内容具有一定 的时效性,致远电子不能完全保证该文档在任何时段的时效性与适用性。致远电子有权在 没有通知的情况下对本手册上的内容进行更新,恕不另行通知。为了得到最新版本的信 息,请尊敬的用户定时访问致远电子官方网站或者与致远电子工作人员联系。感谢您的包 容与支持!

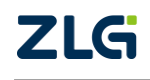

# 诚信共赢 持续学习 客户为先 专业专注 只做第一

广州致远电子股份有限公司  $\sum_{w}^{s*#m*in}$ 

**ww.zlg.cn**

欢迎拨打全国服务热线 **400-888-4005**